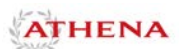

## **Logging In**

Open an Internet browser and go to [https://athena.uga.edu.](https://athena.uga.edu/) Click the "Login to Athena" menu item in the middle of the page. Login with your MyID and MyID password. Click the Faculty Services tab.

## **Faculty-Specific Pages**

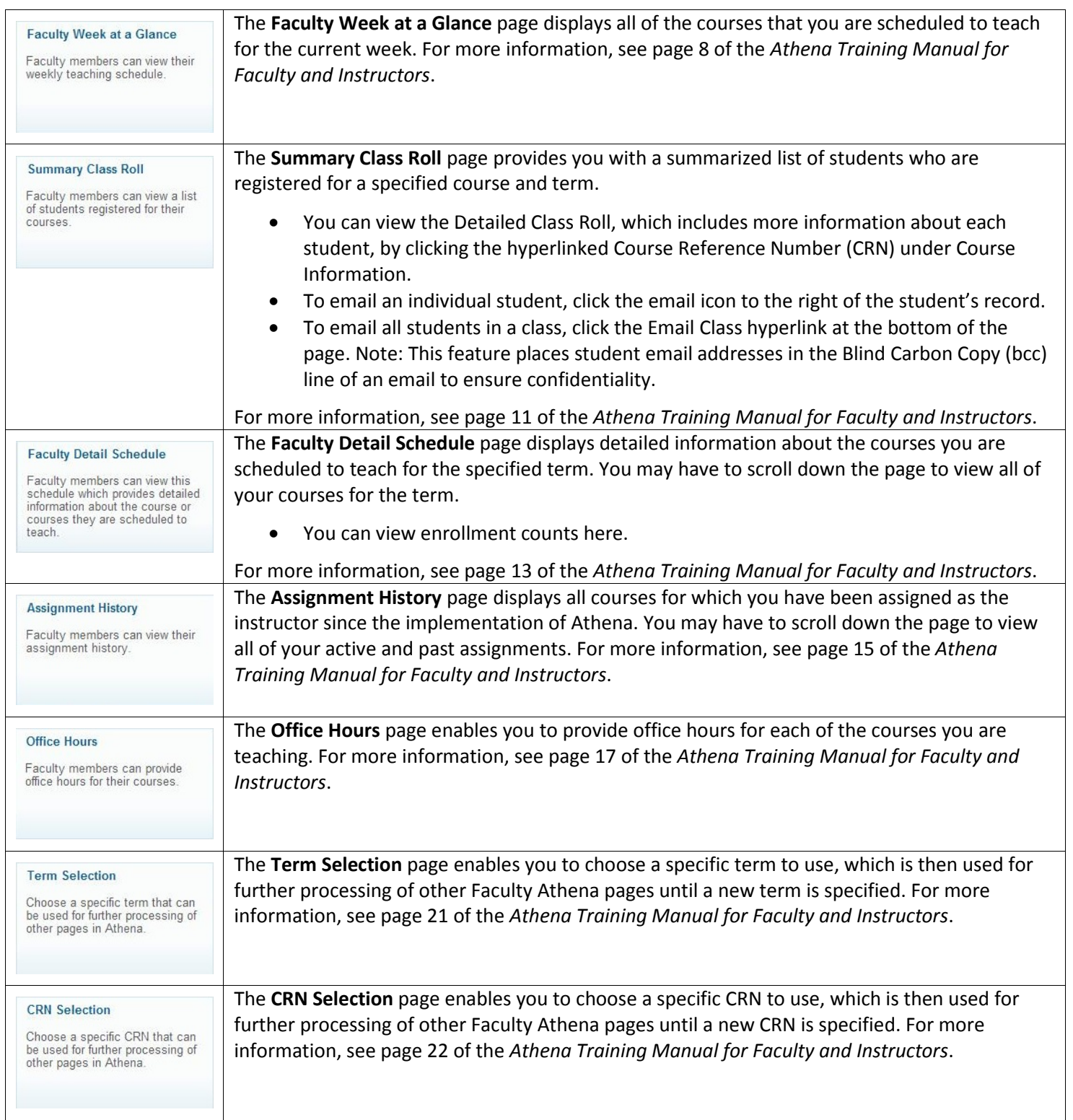

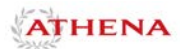

## **Other Faculty and Advisor Pages**

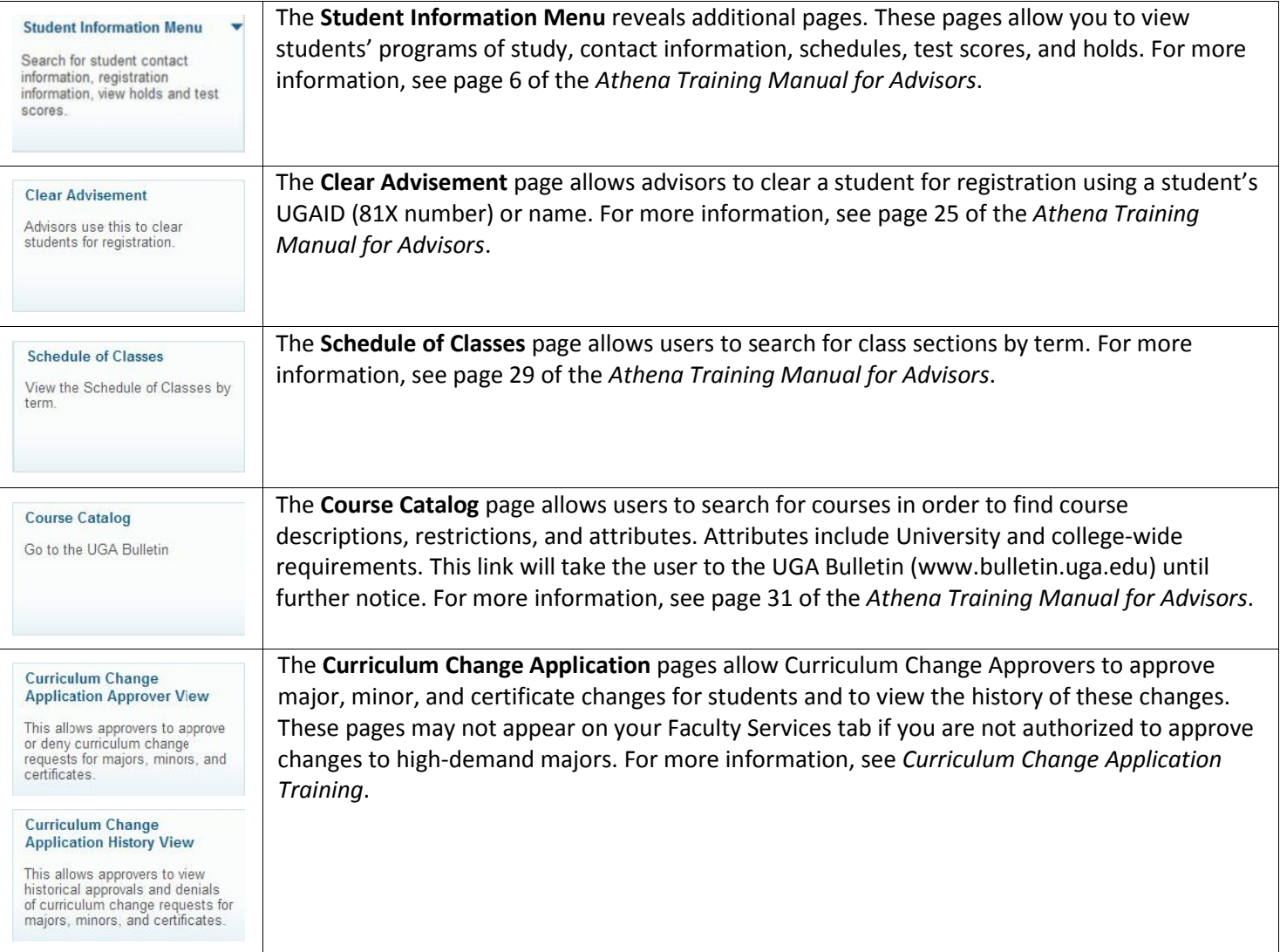